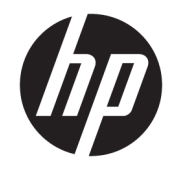

# الدليل المرجع للأجهزة

HP 260 G2 DM Business PC جهاز

© Copyright 2016 HP Development Company, L.P.

المعلومات الواردة في هذا المستند خاضعة للتغيير بدون إشعار. يُعد بيان الضمان الصريح المرفق مع منتجات وخدمات شركة HP هو الضمان الوحيد للمنتجات والخدمات التي تقدمها الشركة. ولا ينبغي تفسير أي من النصوص الواردة في هذا الدّليل علي أنه إقرار بضمان إضَافَي. تُخْلِي شركَةَ HP مَسِؤولَيتَهَا عن أية أخطاء فنية أو أخطاء تحريرية أو حذف هذا الدليل.

الإصدار الأول: فبراير ٢٠١٦

رقم الجزء الخاص بالمستند: 171-860800

#### إشعار خاص بالمنتج

يشرح هذا الدليل الميزات المشتركة في أغلب الطرازات. قد لا تتاح بعض الميزات علي الكمبيوتر.

#### شروط البرامج

عند تثبيت أحد منتجات البرامج المثبتة مسبقًا على جهاز الكمبيوتر الذي بين يديك أو نسخها أو تنزيلُها أو ما إلى ذلك، فأنت بذلك توافق على الالتزام بشروط اتفاقية ترخيص المستخدم<br>الالتزام بشروط اتفاقية ترخيص المستخدم الترخيص هذه، فسوف يكون الحل الوحيد هو إرجاع المنتج الذي لم يتم استخدامه بالكامل (أجهزة وبرامج) في غضون ١٤ يومًا لاسـترداد المبلغ المدفوع، وذلك وفقًا لسياسة استرداد المبلغ المدفوع الخاصة بالمكان الذي قمت بالشراء منه.

للاطلاع على المزيد من المعلومات أو لطلب استرداد ثمن الكمبيوتر بالكامل، يرجى الاتصال بمركز البيع المحلب (البائع).

#### حول هذا الدليل

يقدم هذا الدليل معلومات أساسية حول ترقية أجهزة الكمبيوتر PC المكتبية الصغيرة المخصصة للأعمال من HP.

- ن الوفاة أو إصابة خطر، إذا لم يتم تجنبه، **قد** يتسبب في الوفاة أو إصابة خطيرة.<u>∆</u> لامواني الله عن الوقافي الوطيري.
- <mark>∱ تنبيه:</mark> يشير إلى موقف خطر، إذا لم يتم تجنبه، **قد** يتسبب في حدوث إصابة بسيطة أو متوسطة.
- **∕ثأا هام:** يشـير إلى معلومات تعتبر ِهامة ولكن لا تتعلق بخطر (على سـبيل المثال، الرسـائل التي تتعلق بتلف الملكية). إشعار ببِنّه المستخدم أنّ الإخفاق في اتباع إجراء كما هو موضّح تمامًا يمكن أن يؤدي إلى في فقدان البيانات أو تلف الأجهزة أو البرامج. كما يحتوي على معلومات ضرورية لشرح مفهوم أو لاستكمال مهمة.

**ﷺ ملاحظة:** تحتوي على معلومات إضافية للتركيز على نقاط هامة في النص الرئيسـي أو تكملتها.

<del>ָ</del>β: **تلميح:** يوفر تلميحات مفيدة لإتمام مهمة.

# جدول المحتويات

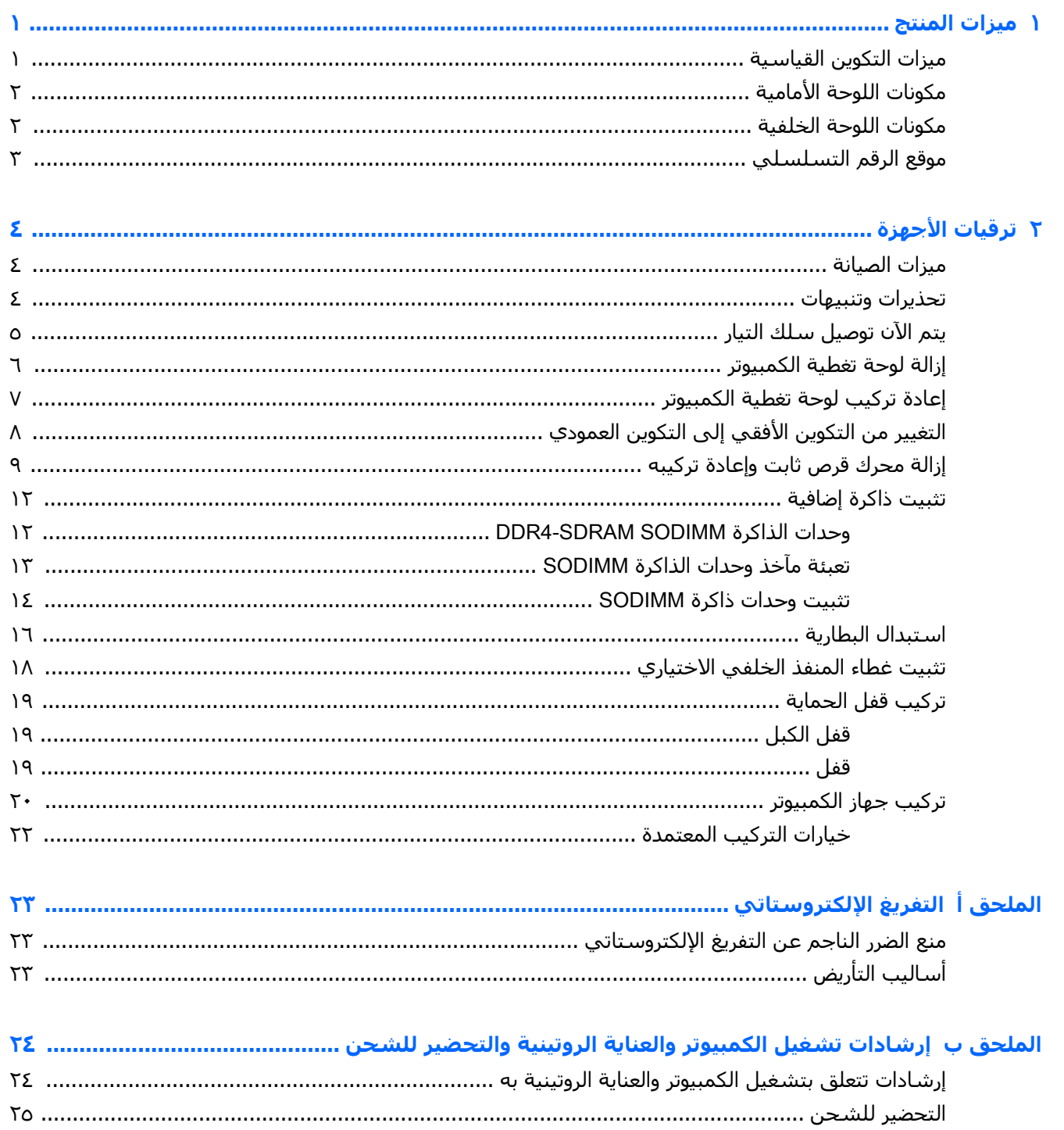

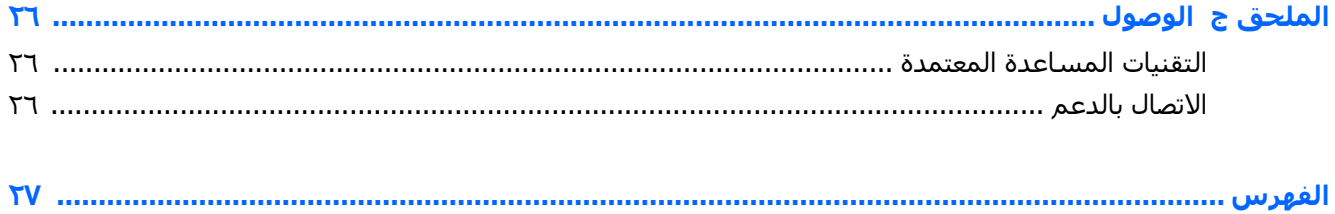

#### ميزات المنتج  $\sqrt{ }$

# ميزات التكوين القياسية

<span id="page-6-0"></span>قدِ تختلف الميزات باختلاف الطراز. للحصول على قائمة كاملة بالأجهزة والبرامج المثبتة في الكمبيوتر، شغّل الأداة المساعدة للتشخيص (المُضَمّنة فقُط في بعض طرازات الكمبيوتر). ۖ

<mark>﴿ ملاحظة:</mark> يمكن استخدام طراز جهاز الكمبيوتر هذا في اتجاه عمودي أو اتجاه أفقي. يباع الحامل العمودي على حدة.

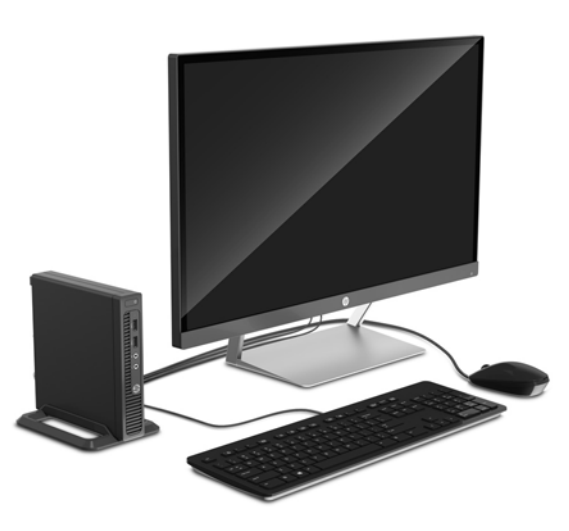

# مكونات اللوحة الأمامية

قد يختلف تكوين محركات الأقراص حسب الطراز.

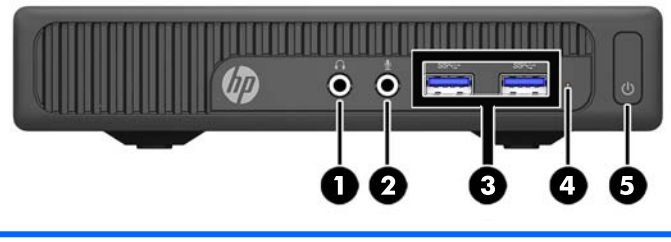

#### مكونات اللوحة الأمامية

<span id="page-7-0"></span>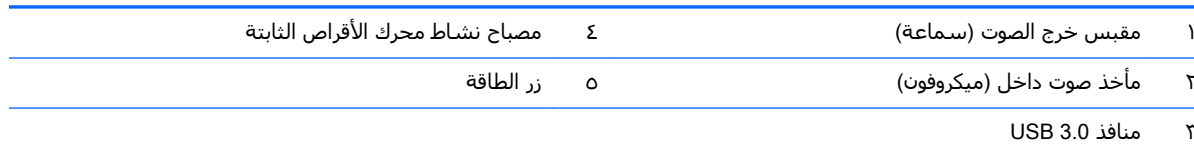

<mark>ملاحظة:</mark> يكون عادة ضوء الطاقة أبيض عند التشغيل. وفي حالة وميضه باللون الأحمر، فهذا يعني أن هناك مشكلة بالكمبيوتر وأنه يعرض أحد رموز التشخيص. ارجع إلى د*ليل الصيانة والخدمة* لتفسير الرمز.

#### مكونات اللوحة الخلفية

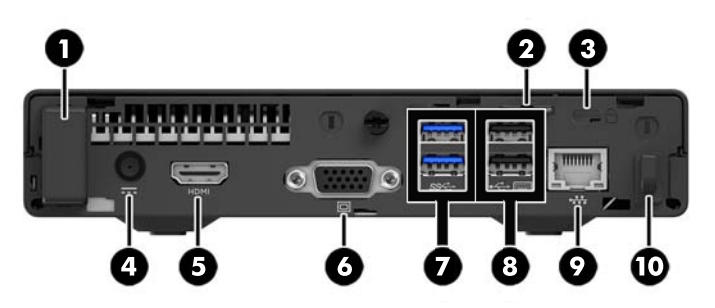

#### مكونات اللوحة الخلفية

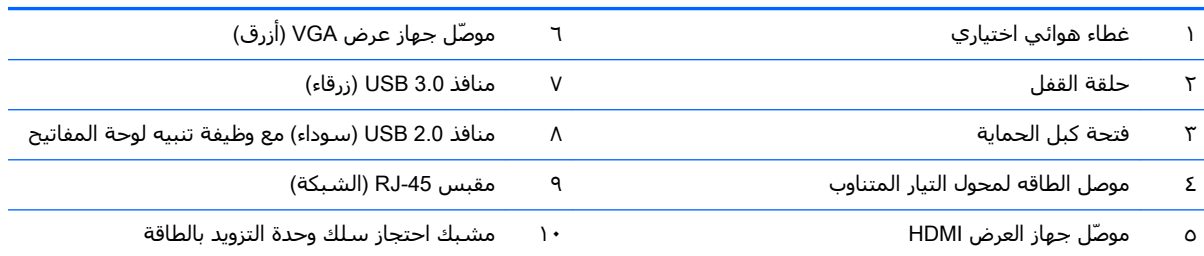

## موقع الرقم التسلسلي

<span id="page-8-0"></span>لكل جهاز كمبيوتر رقم تسلسلپ فريد ورقم معرّف المنتج موجودان على السطح الخارجي لجهاز الكمبيوتر.<br>احتفظ بهذين الرقمين لاستخدامهما عند الاتصال بخدمة العملاء للحصول على مساعدة.

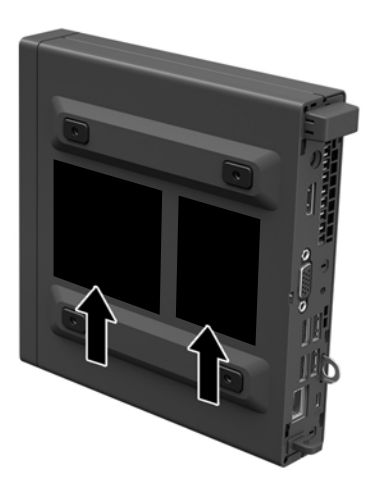

#### ترقيات الأجهزة  $\blacktriangledown$

## ميزات الصيانة

يتضمّن الكمبيوتر ميزات تُسـهّل ترقيته وصيانته.

#### تحذيرات وتنبيهات

<span id="page-9-0"></span>قبل تنفيذ الترقيات اقرأ بعناية كافة الإرشـادات، والتنبيهات، والتحذيرات القابلة للتطبيق في هذا الدليل.

<u>∆ **تحذير!** ل</u>تقليل خطر التعرض لإصابة شخصية ناجمة عن الصعق الكهربائي، أو الأسطح الساخنة، أو الحريق: افصل سـلك الطاقة من المأخذ على الحائط ودع مكونات النظام الداخلية لتبرد قبل لمسـها.

لا تعمد إلى توصيل موصّلات الهاتف أو الاتصالات السـلكية واللاسـلكية بمآخذ بطاقة واجـهة شـبكة الاتصال (NIC).

تجنب تعطيل قابس التأريض بكبل الطاقة. يُعتبر مقبس التأريض ميزة أمان هامة.

صِل سـلك الطاقة بمأخذ تأريض يمكن الوصول إليه بسـهولة دومًا.

لتقليل مخاطرة التعرض لإصابة خطيرة، اقرأ د*ليل الراحة والأمان*. فهو يوضح ما يجب على مسـتخدمي الكمبيوتر اتباعه من ممارسات صحيحة تتعلق بمحطة العمل والإعداد والعمل وإرشادات السلامة ووضعية الجلوس السليمة التي ينصِّح بها، كما يوفر معلومات هامة حول السلَّلامَةُ الكهربَائية وَالمَيكانيكية. وهذا الدليِّل منشور عليَ الويب على العنوان http://www.hp.com/ergo

众 **تحذير!** الأجزاء المتصلة بالطاقة والأجزاء المتحركة بالداخل.

افصل الطاقة عن الجهاز قبل إزالة الهيكل.

أعد تثبيت الغطاء بإحكام قبل إعادة تنشيط الجهاز.

﴿ ّۣ] هام: باستطاعة الكهرباء الساكنة أن تعطب المكونات الكهربائية للكمبيوتر أو المعدات الاختيارية. وقبل البدء بهذه الإجراءات، تأكد من تفريغ نفسك من الكهرباء الساكنة وذلك بلمس جسم معدني مؤرض لبرهة قصيرة. انظر التفريغ الإلكتروستاتي في صفحة ٢٣ للحصول على مزيد من المعلومات.

أثناء توصيل الكمبيوتر بمصدر طاقة تيار متناوب، يتم دومًا تطبيق الفولتية علىي لوحة النظام. وعليك فصل سلك الطاقة عن مصدر الطاقة قبل فتح الكمبيوتر وذلك منعًا لإعطاب المكونات الداخلية.

# يتم الآن توصيل سلك التيار

<span id="page-10-0"></span>عند توصيل وحدة التزويد بالطاقة، من الضروري اتباع الخطوات التالية للتأكد من عدم سحب وحدة التزويد بالطاقة بحرية من جهاز الكمبيوتر.

- 1. قم بتوصيل الطرف الأنثى من سلك الطاقة بمحول التيار المتناوب (١).
	- قم بتوصيل الطرف الآخر من سـلك الطاقة بمأخذ التيار المتناوب (٢).  $\cdot$
- صِل الطرف المستدير لسلك إمداد الطاقة بموصل وحدة التزويد بالطاقة في الجهة الخلفية من الكمبيوتر (٣).  $\mathbf{r}$ 
	- <mark>٤.</mark> وصل سـلك إمداد الطاقة من خلال مشـبك الاحتجاز لمنع فصل السـلك من جـهاز الكمبيوتر (٤).
		- **٥.** قم بحزم أي سـلك إمداد طاقة زائد بالرباط الذي تم توفيره (٥).

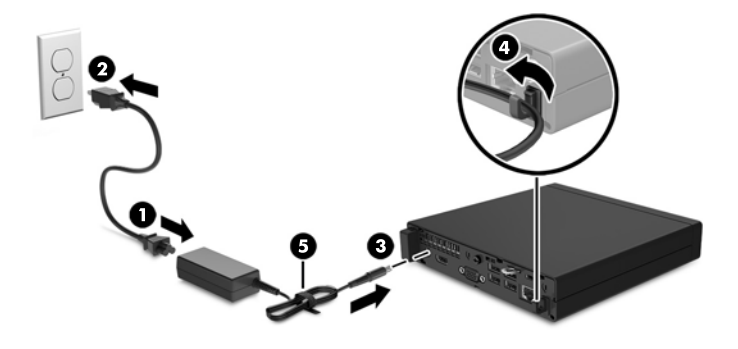

**َّ هام: ق**د يتسبب الفشـل في تثبيت سـلك إمداد الطاقة باسـتخدام مشـبك الاحتجاز في فصل سـلك إمداد الطاقة » وفقدان للبيانات.

# إزالة لوحة تغطية الكمبيوتر

للوصول إلى المكونات الداخلية، يجب نزع لوحة التغطية:

- **١.** أزل/حرر أية أجهزة حماية تمنع فتح الكمبيوتر.
- أزل كافة الوسـائط القابلة للنقل مثل محرك أقراص USB من الكمبيوتر.  $\cdot$
- <span id="page-11-0"></span>أوقف تشغيل الكمبيوتر بطريقة صحيحة من خلال نظام التشغيل، ثم أوقف تشغيل أية أجهزة خارجية.  $\cdot$ 
	- افصل سلك الطاقة عن مأخذ التيار المتناوب، وافصل أي أجهزة خارجية. Σ.

**﴿ ] هام:** بصرف النظر عن حالة التشغيل، توجد الفولتية دومًا على لوحة النظام طالما أن النظام موصول بمأخذ تيار متناوب نشط يجب أن تقوم بفصل سلك الطاقة لتجنب تلف المكونات الداخلية للكمبيوتر.

- إذا كان الكمبيوتر موضوعًا على حامل، فأخرج الكمبيوتر من الحامل.  $\overline{\bullet}$
- أزل البرغي الموجود في الجهة الخلفية من جهاز الكمبيوتر (١) ثم ادفع اللوحة نحو الأمام وارفعها بعيدًا عن  $\mathsf{L}$ الكمبيوتر (٢).

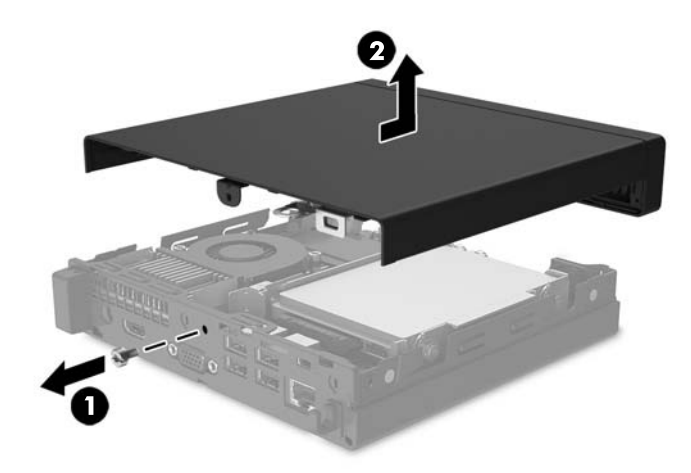

## إعادة تركيب لوحة تغطية الكمبيوتر

<span id="page-12-0"></span>ضع لوحة الوصول على الكمبيوتر ثم ادفعها نحو الخلف (١) وأحكم ربط البرغي (٢) لتثبيت اللوحة في مكانها.

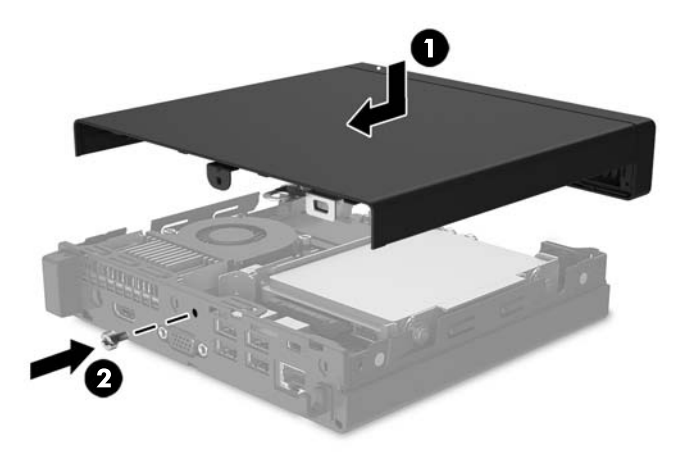

# التغيير من التكوين الأفقي إلى التكوين العمودي

<span id="page-13-0"></span>يمكن استخدام الكمبيوتر في اتجاه عمودي باستخدام حامل عمودي اختياري يمكن شراؤه من شركة HP.

- **١.** أزل كافة الوسـائط القابلة للنقل مثل محرك أقراص USB من الكمبيوتر.
- **٢.** أوقف تشغيل الكمبيوتر بطريقة صحيحة من خلال نظام التشغيل، ثم أوقف تشغيل أية أجهزة خارجية.
	- **٣.** افصل سـلك الطاقة عن مأخذ التيار المتناوب، وافصل أي أجهزة خارجية.

**﴿ اللَّهُ هام:** بصرف النظر عن حالة التشغيل، توجد الفولتية دومًا على لوحة النظام طالما أن النظام موصول بمأخذ تيار متناوب نشط يجب أن تقوم بفصل سلك الطاقة لتجنب تلف المكونات الداخلية للكمبيوتر.

<mark>٤.</mark> قم بتوجيه الكمبيوتر بحيث يتجه الجانب الأيمن منه لأعلى وضع الكمبيوتر في الحامل الاختياري.

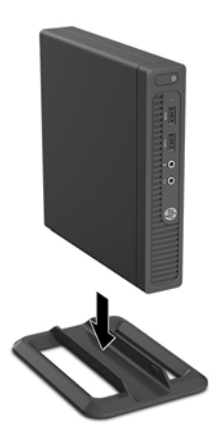

- **ﷺ ملاحظة:** لحفظ توازن جهاز الكمبيوتر في الاتجاه العمودي، توصي HP باستخدام الحامل العمودي الاختياري.
	- **٥.** أعد توصيل الأجهزة الخارجية وسـلك الطاقة ثم شـغِّل الكمبيوتر.
- ﷺ **ملاحظة:** تأكد من وجود مسافة ١٠,٢ سـم (٤ بوصات) على الأقل على جميع جوانب الكمبيوتر خالية من العوائق.

# إزالة محرك قرص ثابت وإعادة تركيبه

- <span id="page-14-0"></span>**َّ هام:** قبل إخراج محرك الأقراص الثابتة القديم، تأكد من إجراء نسخ احتياطي للبيانات على محرك الأقراص الثابتة القديم بحيث يمكنك نقل البيانات إلى محرك الأقراص الثابتة الجديد.
	- أزل/حرر أية أجهزة حماية تمنع فتح الكمبيوتر.  $\Lambda$
	- أزل كافة الوسائط القابلة للنقل مثل محرك أقراص USB من الكمبيوتر.  $\mathbf{r}$
- أوقف تشغيل الكمبيوتر بطريقة صحيحة من خلال نظام التشغيل، ثم أوقف تشغيل أية أجهزة خارجية.  $\cdot$ 
	- افصل سـلك الطاقة عن مأخذ التيار المتناوب، وافصل أي أجهزة خارجية.  $\mathbf{z}$
- **﴾ [الله علم:** بصرف النظر عن حالة التشغيل، توجد الفولتية دومًا على لوحة النظام طالما أن النظام موصول المسلم ال بمأخذ تيار متناوب نشط يجب أن تقوم بفصل سلك الطاقة لتجنب تلف المكونات الداخلية للكمبيوتر.
	- إذا كان الكمبيوتر موضوعًا على حامل، أخرج الكمبيوتر من الحامل.  $\overline{\mathbf{a}}$ 
		- قم بنزع لوحة تغطية الكمبيوتر.  $\mathsf{r}$
- افصل كبل الطاقة وكبل البيانات عن محرك القرص الثابت (١). استخدام عروة السحب على موصل الكبل  $\mathbf{v}$ لفصل الكبل. اسحب ذراع التحرير بجانب الجزء الخلفي من محرك القرص الثابت للخارج (٢). وأثناء سحب ذراع التحرير للخارج، حرك محرك الأقراص للخلف حتى يتوقف، ثم ارفعه إلى الأعلى وخارج الحجرة (٣).

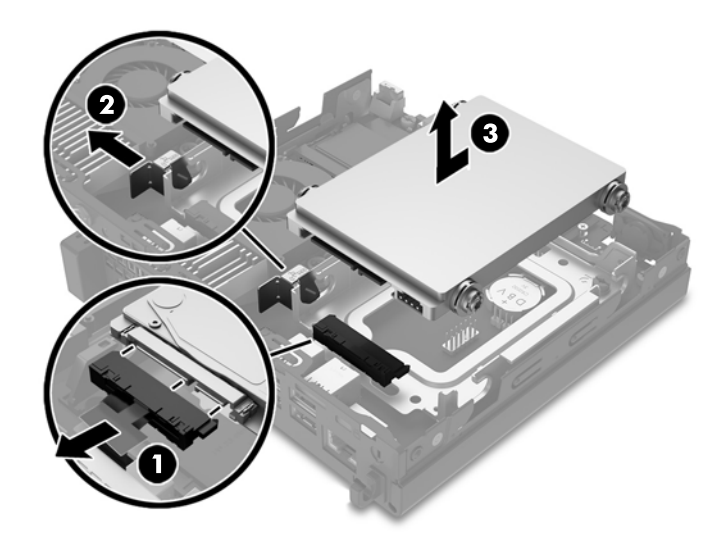

ــ أزل براغي المحاذاة للتركيب العازل ذات اللونين الفضي والأزرق من جانبي محرك القرص الثابت.

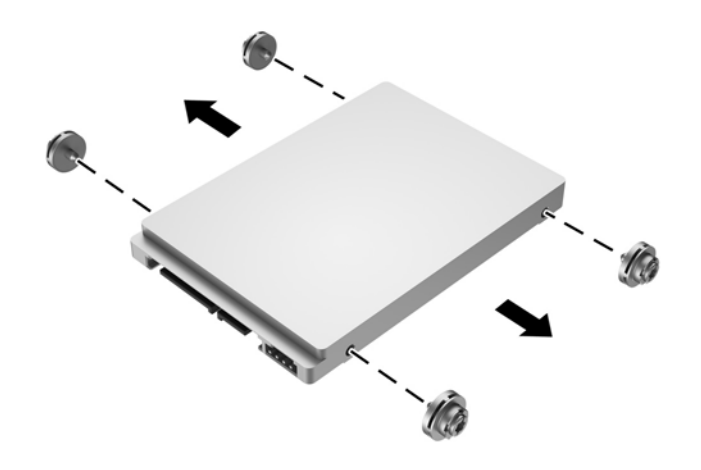

٩. ركب براغي المحاذاة للتركيب العازل ذات اللونين الفضي والأزرق في جانبي محرك القرص الثابت الجديد.

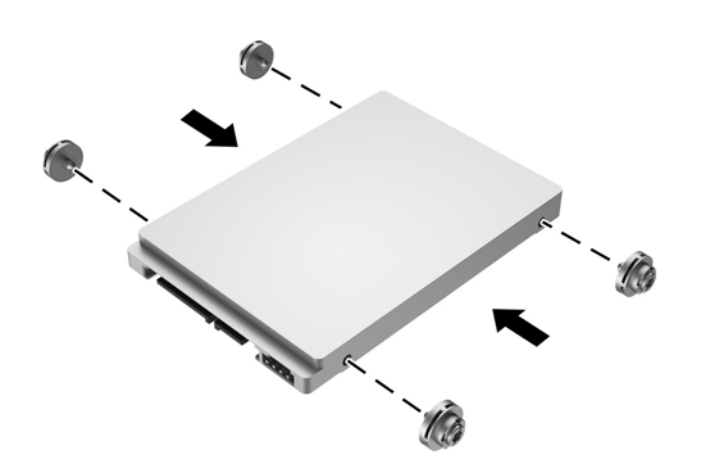

• ١. صِل كبل الطاقة وكبل البيانات في محرك القرص الثابت (١). حاذِ براغبي المحاذاة مع الفتحات في حاوية مَحَرِكَ الْأَقراص بالَهِيكَل، وَاضغط لأُسفلَ علي مَحرك القرص الثابَتُ إلي داخل الحجرَة، ثم ادفعه للأمامَ (٢) حتى يتوقف ويتم تثبيته في مكانه.

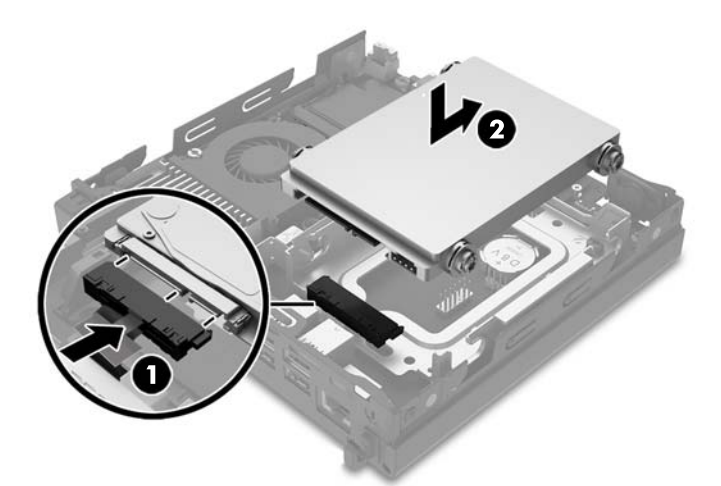

- <mark>١١.</mark> أعد لوحة التغطية إلى مكانها.
- <mark>١٢.</mark> إذا كان الكمبيوتر موضوعًا على حامل، أعد وضعه على الحامل.
- <mark>١٣.</mark> أعد توصيل سـلك الطاقة وأية أجهزة خارجية ثم شغِّل الكمبيوتر.
	- 1<mark>٤.</mark> قم بقفل أي أجهزة حماية تم تحريرها عند نزع لوحة التغطية.

## **ΗثبΖϴ ذاϛرة ·οاϴϓة**

<span id="page-17-0"></span>يأتب الكمبيوتر مزودًا بذاكرة الوصول العشوائب الديناميكية المتزامنة بضعف معدل نقل البيانات Σ (-DDR4 SDRAM) والمثبتة مسبقًا ووحدة ذاكرة مضمنة مزدوجة مصغرة (SODIMM) على الأقل. توجد فتحتان للذاكرة على لوحة النظام يمكن ملؤهما بسعة ذاكرة تصل إلى ٣٢ غيغابايت.

#### DDR4-SDRAM SODIMM **رةϛذاϟا داتΣو**

لكي يعمل النظام بشكل صحيح، يجب أن تكون وحدات الذاكرة SODIMM:

- تشتمل على ٢٨٨ سنون مطابقة للمواصفات الصناعية
- ا متوافقة مع ECC PC4-17000 DDR4-2133 دون تخزين مؤقت
	- وحدات DDR4-SDRAM SODIMM ذات جهد ۱٫۲ فولت

كما يجب أن تكون وحدات SODIMM:

- (10-10-10 تدعم) CAS latency 15 DDR4 2133 MT/s تعم
- تحتوي على مواصفات الإلزامية لـ Joint Electronic Device Engineering Council (المجلس الهندسي للأجهزة الإلكترونية المشترك)

وبالإضافة إلى ذلك، يعتمد الكمبيوتر:

- تقنيات الذاكرة التي لا توفر ميزة فحص الأخطاء وتصحيحها بسعة ٥١٢ ميغا بت و١ فيغا بت و٢ غيغا بت و٤ غیغا بت و۸ غیغا بت
	- وحدات الذاكرة SODIMM أحادية وثنائية الوجه

نت<mark>ّ ملاحظة:</mark> لن يبدأ تشغيل النظام بشكل صحيح إذا قمت بتثبيت وحدات ذاكرة SODIMM غير معتمدة.

#### **όΗبئة ϣآΧذ وΣدات اϟذاϛرة** SODIMM

<span id="page-18-0"></span>هناك مأخذان لتوصيل وحدات ذاكرة SODIMM على لوحة النظام٫ بنسبة مأخذ واحد لكل قناة. بحيث تتم تسمية المأخذين بـ DIMM1 وDIMM2. يعمل مأخذ DIMM1 في قناة الذاكرة B، ويعمل مأخذ DIMM2 في قناة الذاكرة A.

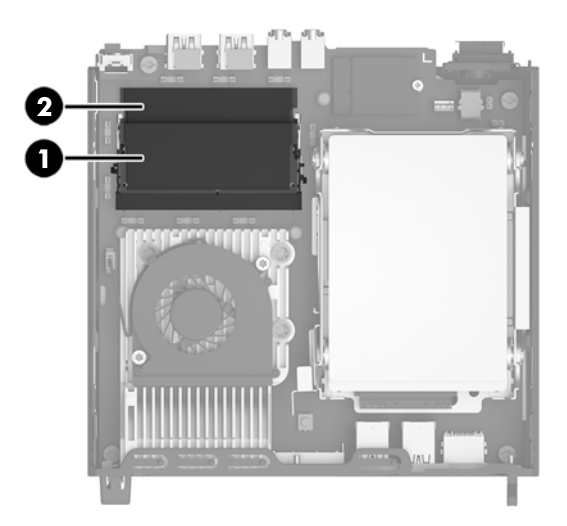

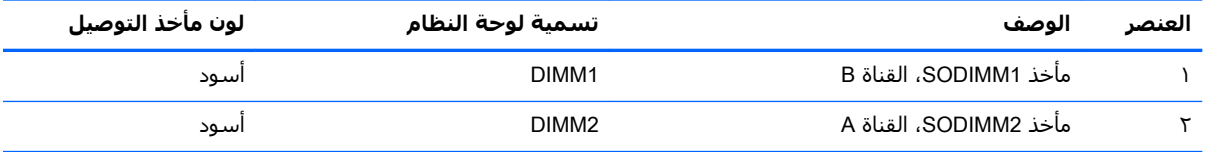

يعمل النظام تلقائيًا في الوضع الأحادي القناة أو في الوضع الثنائي القناة، أو في الوضع الحر، استنادًا إلى كيفية تثبيت وحدات الذاكرة SODIMM.

- يعمل النظام في الوضع الأحادي القناة إذا كانت مآخذ وحدات الذاكرة SODIMM معبأة بشكل قناة واحدة فقط.
	- سيقوم النظام بالتشغيل في وضع قناة مزدوجة عالي الأداء إذا كانت سعة وحدة ذاكرة SODIMM في القناة A تساوي سعة وحدة ذاكرة SODIMM في القناة B.
- يعمل النظام في الوضع الحر إذا كانت السعة الإجمالية لوحدات الذاكرةDIMM في القناة A لا تساوي السعة الإجمالية لوحدات الذاكرة DIMM في القناة B. توضح القناة التي تم تعبئته بأقل قدر من الذاكرة، في الوضع الحر إجمالي الذاكرة المعين للوضع ثنائي القناة ويتم تعيين الباقي إلى الوضع الأحادي القناة. إذا كان سعة الذاكرة في إحدى القناتين أكثر من الأخرى، فيجب تعيين السعة الأكبر إلى القناة A.
	- في أي وضع، يتم تحديد السرعة القصوى للتشغيل عند أبطأ وحدة ذاكرة SODIMM في النظام.

#### **ΗثبΖϴ وΣدات ذاϛرة** SODIMM

<span id="page-19-0"></span>ن<mark>ظًا هام:</mark> يجب أن تقوم بفصل سـلك الطاقة وتنتظر حوالي ٣٠ ثانية لتفريغ الطاقة قبل إضافة وحدات الذاكرة أو إزالتها. بصرف النظر عن حالة التشغيل، يتم دومًا تزويد الفولتية إلى وحدات الذاكرة طالما أن الكمبيوتر موصول بمأخذ تيار متناوب نشط. قد تؤدي عملية إضافة وحدات الذاكرة أو إزالتها أثناء وجود الفولتية إلى تلف لا يمكن إصلاحه لوحدات الذاكرة أو للوحة النظام.

تتوفر في مآخذ وحدة الذاكرة ملامسات معدنية مطلية بالذهب. ومن الضروري، عند ترقية الذاكرة، استخدام وحدات الذاكرة ذات ملامسات معدنية مطلية بالذهب لمنع التآكل و/أو التأكسد الناتج عن تلامس المعادن غير المتوافقة مع بعضها.

باستطاعة الكهرباء الساكنة أن تتلف المكونات الإلكترونية للكمبيوتر أو البطاقات الاختيارية. وقبل البدء بهذه الإجراءات، تأكد من تفريغ نفسك من الكهرباء الساكنة وذلك بلمس جسم معدني مؤرض لبرهة قصيرة. للاطلاع على المزيد من المعلومات، راجع <u>التفريغ الإلكتروستاتي في صفحة ٢٣</u>.

عند الإمساك بوحدة الذاكرة، احترس من لمس أي من ملامساتها. فقد يؤدي ذلك إلى إعطاب وحدة الذاكرة.

- **١.** أزل/حرر أية أجهزة حماية تمنع فتح الكمبيوتر.
- **٢.** أزل كافة الوسائط القابلة للنقل مثل محرك أقراص USB من الكمبيوتر.
- ه. أوقف تشغيل الكمبيوتر بطريقة صحيحة من خلال نظام التشغيل، ثم أوقف تشغيل أية أجهزة خارجية.
	- <mark>٤.</mark> افصل سـلك الطاقة عن مأخذ التيار المتناوب، وافصل أي أجهزة خارجية.
- ام: پجب أن تقوم بفصل سـلك الطاقة وتنتظر حوالي ٣٠ ثانية لتفريغ الطاقة قبل إضافة وحدات الذاكرة أوTلاً وكدات الذاكرة نزعها. بصرِف النظر عن حالة التشغيل، يتم دومًا تزويد الفولتية إلى وحدات الذاكرِة طالما أن الكمبيوتر موصول بمأخذ تيار متناوب نشط. قد تؤدي عملية إضافة وحدات الذاكرة أو نزعها أثناء وجود الفولتية إلى تلف لا يمكن إصلاحه لوحدات الذاكرة أو لوحة النظام.
	- **٥.** إذا كان الكمبيوتر موضوعًا على حامل، فأخرج الكمبيوتر من الحامل.
		- **٦.** انزع لوحة تغطية الكمبيوتر.
	- **V.** لإزالة وحدة ذاكرة SODIMM، اضغط نحو الخارج على المغلاقين على كل جانب من جانبي وحدة ذاكرة SODIMM (١)، ثم اسحب وحدة الذاكرة SODIMM خارج المأخذ (٢).

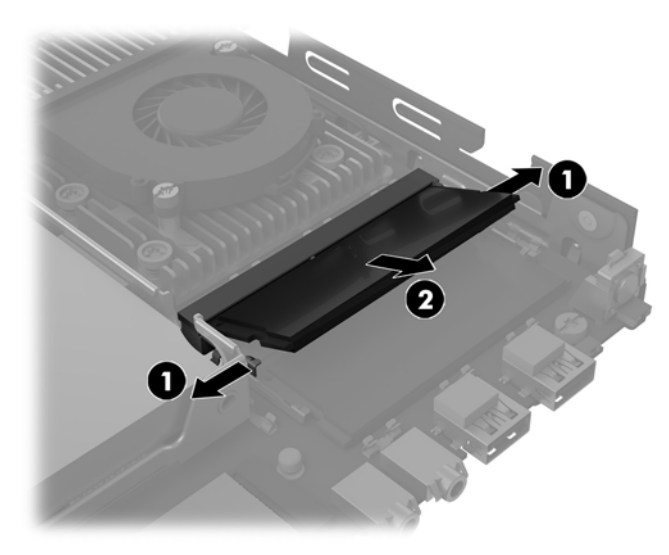

**٨.** ادفع وحدة SODIMM الجديدة في الفتحة بزاوية ٣٠ درجة تقريبًا (١) ثم اضغط على وحدة SODIMM لأسفل داخل المأخذ (٢) حتى يتم تثبيت المزاليج في مكانها.

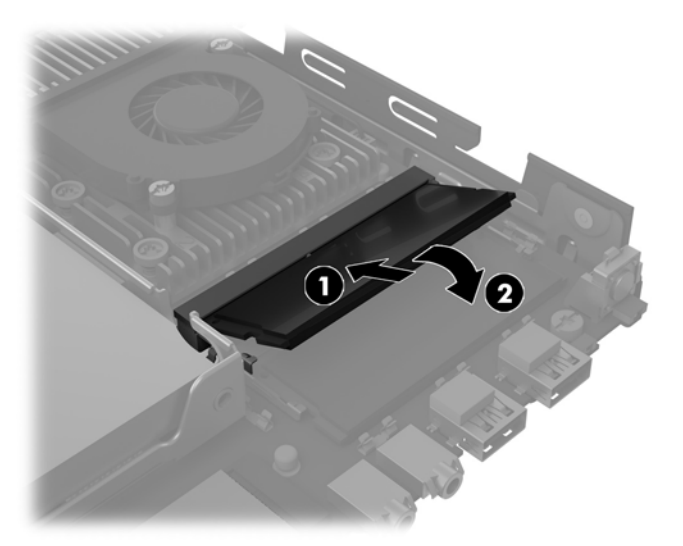

- ند.<br>الاقت<mark> ملاحظة: ليمكن تثبيت وحدة الذاكرة بطريقة واحدة فقط. طابق الحزّ الموجود على الوحدة مع الحاجز "</mark> الموجود على مأخذ توصيل الذاكرة.
	- <mark>٩.</mark> أعد لوحة التغطية إلى مكانها.
	- **١.** إذا كان الكمبيوتر موضوعًا على حامل، أعد وضعه على الحامل.
	- <mark>١١.</mark> أُعِد توصيل الأجهزة الخارجية وسلك الطاقة ثم شغِّل الكمبيوتر.
	- <mark>١٢.</mark> قم بقفل أية أجهزة حماية تم تحريرها عند نزع غطاء الكمبيوتر أو لوحة التغطية.

يتعرّف الكمبيوتر تلقائيًا على الذاكرة الإضافية عند تشغيله.

## استبدال البطارية

<span id="page-21-0"></span>إن البطارية التبي تصحب الكمبيوتر تُزوّد ساعة الوقت الحقيقبي بالطاقة. وعند استبدال البطارية، استخدم بطارية مماثلة لتلك التبي كانت مثبتة في البداية على الكمبيوتر. وتصحب الكمبيوتر بطارية ليثيوم ٣ فولت أسطوانية خلەية.

<u> ٨/ **تحذير!** </u>بحتوي جهاز الكمبيوتر على بطارية داخلية مكونة من ثاني أكسيد منغنيز الليثيوم. إذا لم تستخدم البطارية بشكل ملائم، فستكون عرضة لخطر الحريق. لتقليل خطر الإصابة الشخصية، يجب:

عدم محاولة إعادة شحن البطارية.

لا تُعرّض البطارية لدرجات حرارة أعلي من ٦٠ درجة مئوية (١٤٠ درجة فهرنهايت).

عدم فك البطارية أو سحقها، أو ثقبها، أو قصر موصلاتها الخارجية، أو رميها في الماء أو النار.

استبدلها فقط ببطارية من HP مخصصة لهذا المنتج.

﴿ **"] هام:** قبل استبدال البطارية من المهم إجراء نسخة احتياطية لإعدادات CMOS الخاصة بالكمبيوتر. فعند إخراج البطارية أو إعادة وضعها في مكانها، يتم مسح إعدادات CMOS.

باستطاعة الكهرباء الساكنة أن تعطب المكونات الإلكترونية للكمبيوتر أو المعدات الاختيارية. وقبل البدء بهذه الإجراءات، تأكد من تفريغ نفسك من الكهرباء الساكنة وذلك بلمس جسم معدني مؤرض لبرهة قصيرة.

ﷺ **ملاحظة:** يمكن زيادة عمر بطارية الليثيوم عن طريق توصيل الكمبيوتر في مأخذ تيار متردد مباشر. يتم استخدام بطارية الليثيوم فقط عندما يكون الكمبيوتر غير متصل بمصدر طاقه تيار متناوب.

تشجع شركة HP عملائها على إعادة تصنيع الأجهزة الإلكترونية، وخراطيش الطباعة الأصلية من HP والبطاريات القابلة لإعادة الشحن المستخدمة. للحصول على مزيد من المعلومات حول برامج إعادة التصنيع، انتقل إلى http://www.hp.com/recycle

توجد البطارية تحت محرك القرص الثابت. يجب عليك إزالة محرك القرص الثابت للوصول إلى البطارية.

- أزل/حرر أي أجهزة حماية تمنع فتح الكمبيوتر.  $\overline{\phantom{a}}$
- أزل كافة الوسائط القابلة للنقل مثل محرك أقراص USB من الكمبيوتر.  $\cdot$  T
- أوقف تشغيل الكمبيوتر بطريقة صحيحة من خلال نظام التشغيل، ثم أوقف تشغيل أية أجهزة خارجية.  $\cdot$ 
	- افصل سـلك الطاقة عن مأخذ التيار المتناوب، وافصل أي أجـهزة خارجية. Σ.

**﴿ اللَّهُ هام:** بصرف النظر عن حالة التشغيل، توجد الفولتية دومًا على لوحة النظام طالما أن النظام موصول بمأخذ تيار متناوب نشط يجب أن تقوم بفصل سلك الطاقة لتجنب تلف المكونات الداخلية للكمبيوتر.

- اذا كان الكمييوتر موضوعًا على حامل، فأخرج الكمييوتر من الحامل.  $\cdot$ .0
	- انزع لوحة تغطية الكمبيوتر. ٦.
- أزل محرك القرص الثابت. انظر إ<u>زالة محرك قرص ثابت وإعادة تركيبه في صفحة 9</u> للحصول على التفاصيل. .V

٨. حدد موقع البطارية وحاملتها على لوحة النظام*.* 

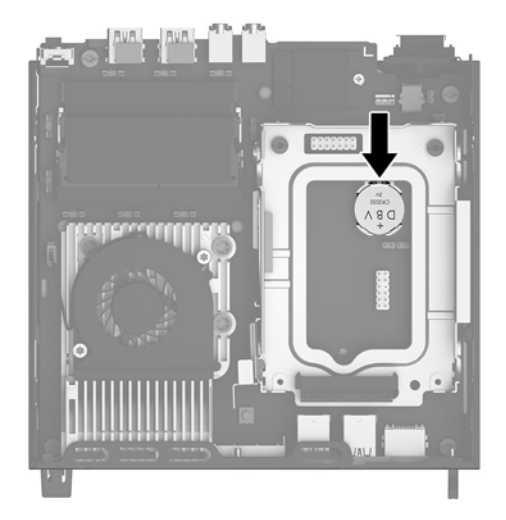

۹**.** لتحرير البطارية من حاملها، اسحب المشبك المعدني الذي يمتد فوق أحد جوانب البطارية (۱) للخلف. عند<br>انبثاق البطارية لأعلى، ارف*عه*ا بعيدًا عن الحامل (۲).

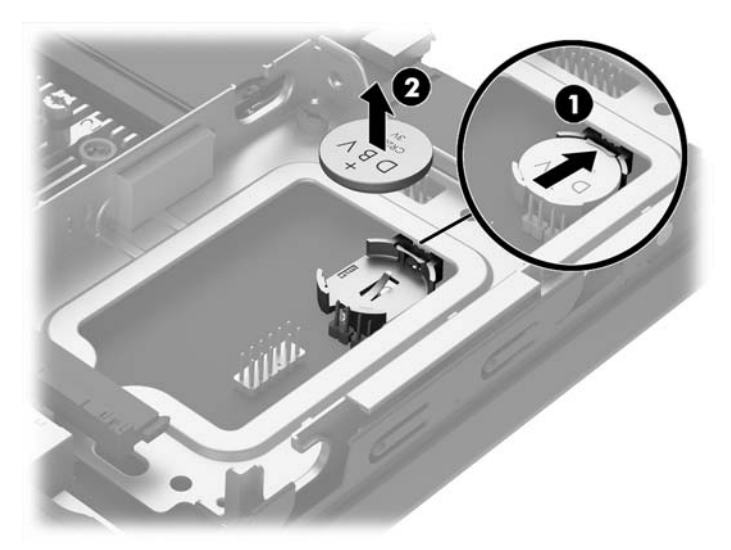

<span id="page-23-0"></span>• ١. لتركيب البطارية الجديدة، تأكد من أن الجانب الموجب من البطارية متجهًا لأعلى وحّرك حافة واحدة من البطارية البديلة تحت المشبك المعدني الذي تم جذبه للخلف عند إزالة البطارية القديمة. ادفع الحافة الأُخرِكُ لأسفَل إلى أن يعمل المشبك على هذا الجانب من البطارية على تثبيت البطارية في الحامل.

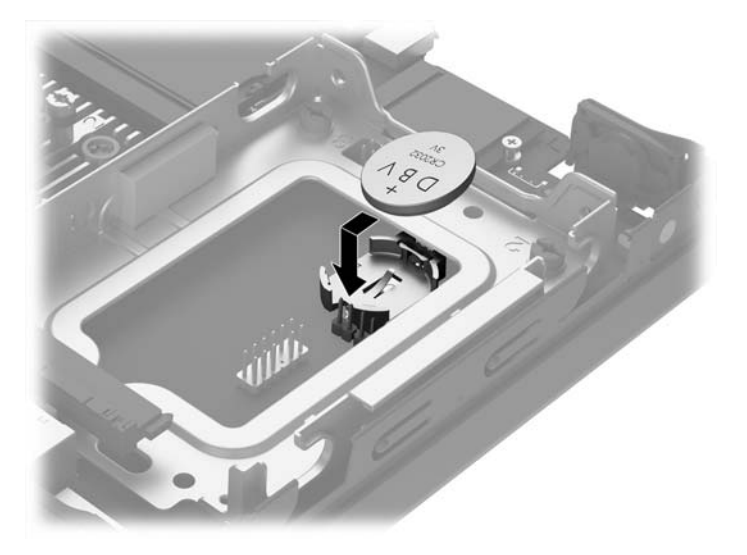

- <mark>١١.</mark> أعد تركيب محرك القرص الثابت. انظر إ<u>زالة محرك قرص ثابت وإعادة تركيبه في صفحة ٩</u> للحصول على التفاصيل.
	- **١٢.** أعد لوحة التغطية إلى مكانها.
	- **١٣.** إذا كان الكمبيوتر موضوعًا على حامل، فأعد وضعه على الحامل.
	- ١٤. أعد توصيل الأجهزة الخارجية وسلك الطاقة ثم شغِّل الكمبيوتر.
- <mark>١٥.</mark> أعد تعيين التاريخ والوقت وكلمات المرور وأية إعدادات خاصة بالنظام٬ باستخدام Computer Setup (إعداد الكمبيوتر).
	- **١٦.** قم بقفل أية أجهزة حماية تم تحريرها عند نزع غطاء تغطية الكمبيوتر.

#### تثبيت غطاء المنفذ الخلفي الاختياري

لتثبيت غطاء المنفذ الخلفي الاختياري، قم بتوصيل الكبلات، ثم أدخل الخطافات على غطاء المنفذ في الفتحات على الجزء الخلفي من الكمبيوتر وحَّرك غطاء المنفَّذ إلى اليمين.

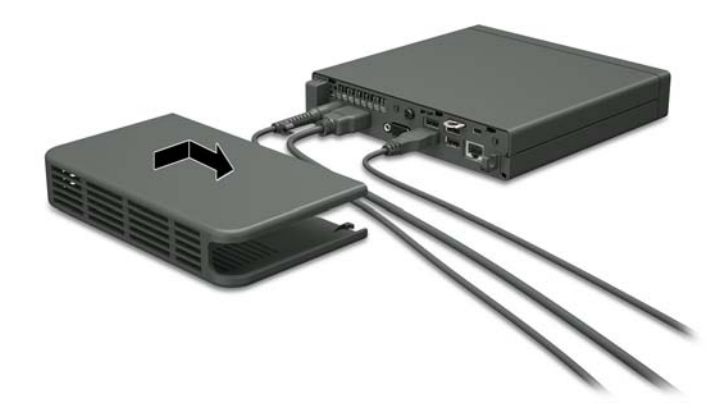

## تركيب قفل الحماية

<span id="page-24-0"></span>يمكن استخدام أقفال الحماية المعروضة أدناه على الصفحات التالية لحماية الكمبيوتر.

#### قفل الكبل

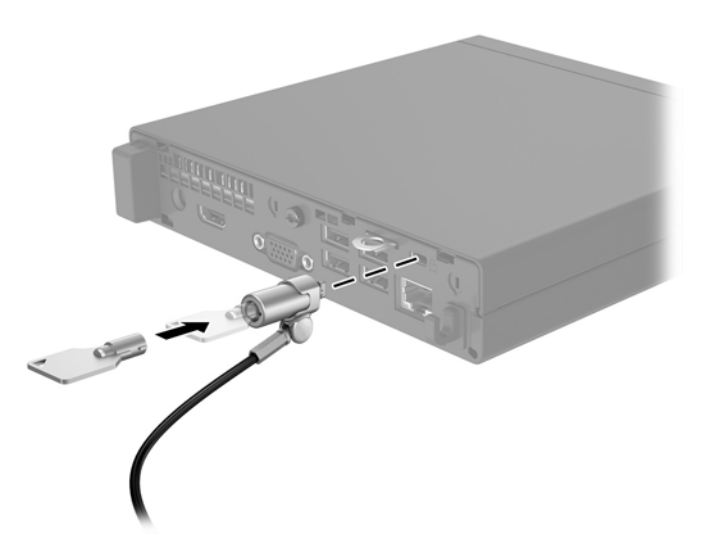

قفل

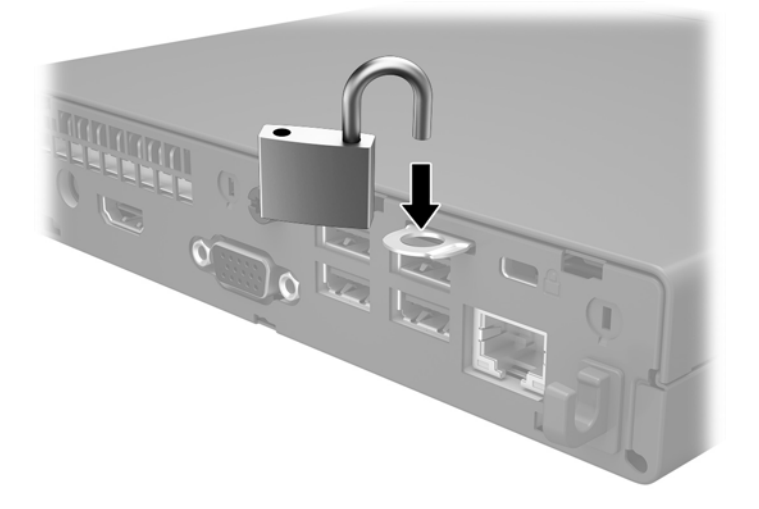

# <mark>تركيب جهاز الكمبيوتر</mark>

توصي HP بتركيب جهاز الكمبيوتر في اتجاه الوضع العمودي، بحيث يكون زر الطاقة لأعلى.

ام: لا تقم بتركيب جهاز الكمبيوتر بحيث تكون منافذ الإدخال/الإخراج ناحية الأرض. <u>ال</u>م

<span id="page-25-0"></span>يشتمل جهاز الكمبيوتر هذا علىي أربع نقاط تركيب على الجانب السفلي من الكمبيوتر. تتوافق نقاط التركيب هذه مع معيار VESA (جمعية معايير إلكترونيات الفيديو)، والذي يوفر واجهات معايير تركيب تناسب معايير الصناعة للشاشات المسطحة مثل الشاشات وأجهزة التلفزيون المسطحة. تتصل HP Quick Release بنقاط التركيب المتوافقة مع معيار VESA، مما يسمح لك بتركيب الكمبيوتر في مجموعة متنوعة من التوجيهات.

ها الوقع القاهدة الأخ<mark>طة: عند</mark> تثبيت جهاز الكمبيوتر، استخدم براغي مقاس ١٥ ملم المتوفرة مع وحدة HP Quick Release.

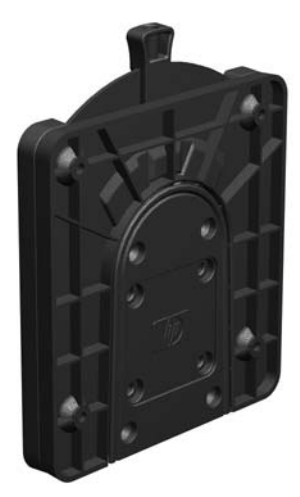

لاستخدام HP Quick Release:

- <mark>١.</mark> قم بإزالة البراغب الأربعة من الجانب السفلي من جهاز الكمبيوتر إذا تم تثبيتها.
- <mark>٢.</mark> باستخدام أربعة براغي مقاس ملم ١٥ المضمنة في مجموعة جهاز التركيب، قم بتوصيل أحد جانبي وحدة HP Quick Release بجهاز الكمبيوتر كما هو مبين في الرسم التوضيحي التالي.

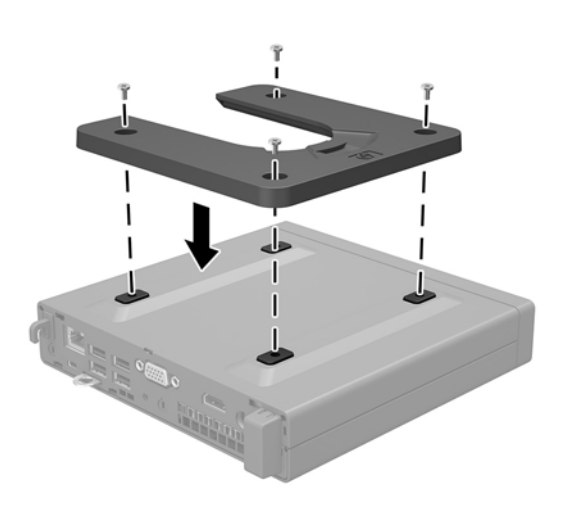

<mark>٣.</mark> قم بإرفاق الجانب الآخر من HP Quick Release بالجهاز الذي سيتم تركيب جهاز الكمبيوتر به.

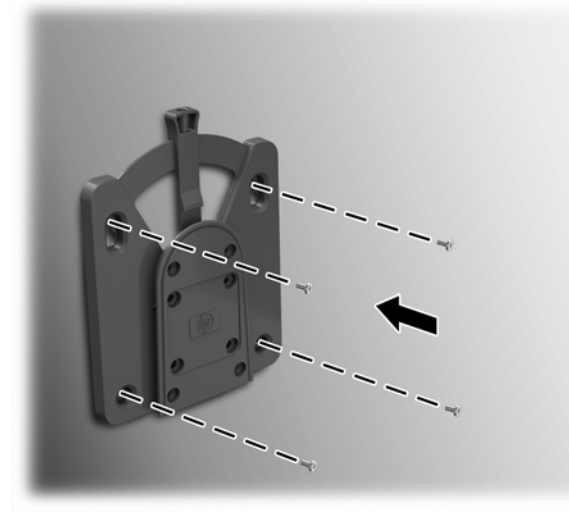

تأكد من تحرير نقاط الذراع لأعلى.

<mark>٤.</mark> حرك جانب جهاز التركيب المرفق بالكمبيوتر (١) على الجانب الآخر من جهاز التركيب (٢) لتركيب جهاز الكَمبيوتر. يشـير صوت "التكتكة" المسـموع إلى أن الوصلة مثبتة بأمان.

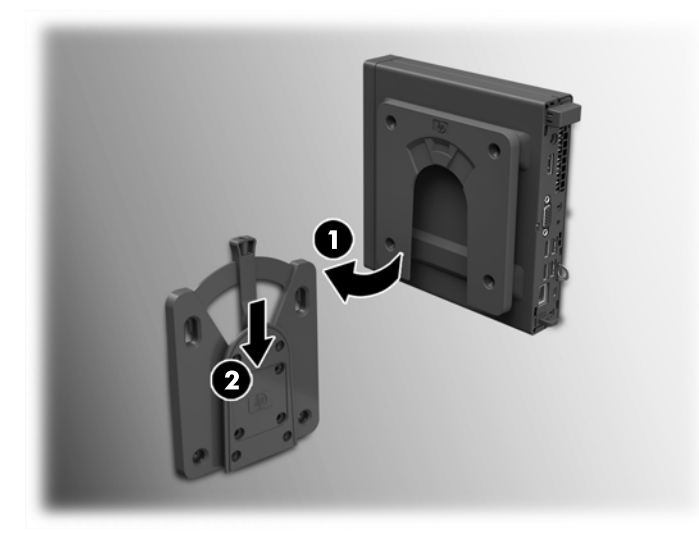

عند التوصيل، يتم تثبيت HP Quick Release تلقائيًا في الموضع الصحيح. لا تحتاج إلا إلى تحريك الذراع إلى أحد الجانبين لفك جهاز الكمبيوتر.

#### خيارات التركيب المعتمدة

<span id="page-27-0"></span>تعرض الرسوم التوضيحية التالية بعض خيارات التركيب المعتمدة لكتيفة التركيب.

• في الجزء الخلفي من الشاشة ذات اللوحة المسطحة

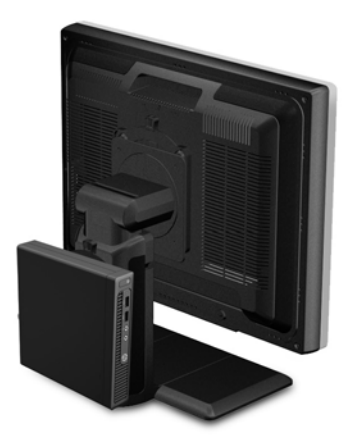

**•** التركيب على حائط

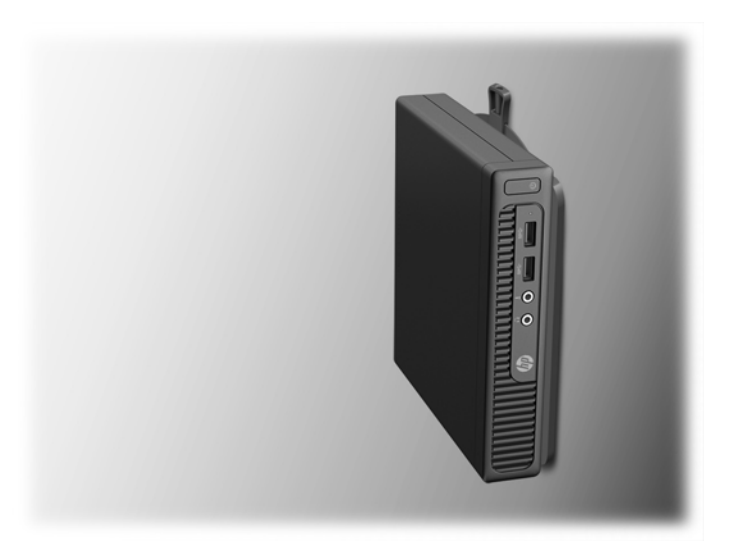

● تحت المكتب، مع ترك مسافة خلوص ٢,٥ سـم (١ بوصة) على الأقل

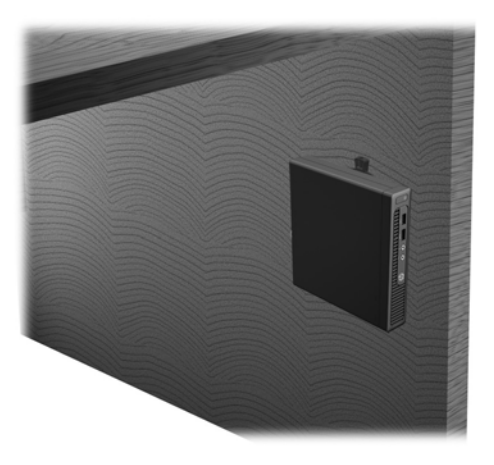

# <mark>التفريغ الإلكتروستاتك</mark>

<span id="page-28-0"></span>قد يؤدي إفراغ الكهرباء الساكنة من الأصابع أو من نواقل أخرى إلى تعطيل لوحات النظام أو أجهزة أخرى حساسة للكهرباء السـاكنة. وهذا النوع من الضرر قد يقصّر فترة الصلاحية المتوقعة للجهاز.

# منع الضرر الناجم عن التفريغ الإلكتروستاتي

لمنع الضرر الإلكتروستاتي، عليك أن تأخذ بعين الاعتبار التدابير الوقائية التالية:

- تجنّب الملامسـة باليد وذلك بنقل المنتجات وتخزينها في حاويات مضادة للكهرباء السـاكنة.
- أبق المكونات الحساسة للإلكتروستاتية في حاوياتها إلى حين وصولها إلى محطات عمل خالية من الكهرباء اϟساϛنة.
	- ضع القطع على سطح مؤرض كهربائيًا قبل إخراجها من حاوياتها.
		- تجنّب ملامسة الرؤوس، أو اللحامات، أو الدارات الكهربائية.
	- عليك أن تتأكد من كونك مؤرضًا كهربائيًا على الدوام بطريقة صحيحة عند ملامسـة مكوّن أو مجموعة حساسة للكهرباء الساكنة.

# <mark>أساليب التأريض</mark>

هناك عدة أساليب تستخدم للتأريض. استخدم أسلوبًا واحدًا أو أكثر من الأساليب التالية عند حمل قطع حساسة للإلكتروستاتية أو تثبيتها:

- استخدم شريط معصم موصولاً بواسطة سلك تأريض بهيكل جهاز الكمبيوتر المؤرض أو محطة العمل المؤرضة. شريط المعصم عبارة عن شريط مرن فيه مقاومة من ١ ميغا أوم على الأقل +\- ١٠ بالمئة في أسـلاك التأريض. ولتوفير تأريض صحيح، البس شـريط المعصم ملاصقًا للجلد.
- استخدم شريط عقب القدم٬ أو شريط إصبع القدم٬ أو شريط الحذاء في محطات العمل أثناء الوقوف. وعليك لبس الأشرطة في القدمين معًا عند الوقوف على أرضية ناقلة أو على أرض مغطاة بمفرش مبدد.
	- استخدم أدوات صانة ناقلة.
	- استخدم مجموعة أدوات صيانة محمولة بالإضافة إلى سجادة عمل مبددة للكهرباء الساكنة.

إذا لم تتوفر لديك المعدات المقترحة للتأريض الصحيح، فاتصل بالوكيل، أو البائع، أو موفر الخدمات المعتمد لدى .HP

راك**ة:** للحصول على مزيد من المعلومات حول الكهرباء الساكنة، اتصل بالوكيل، أو البائع، أو موفر الخدمات" المعتمد لدى HP.

# <span id="page-29-0"></span>ب إرشادات تشغيل الكمبيوتر والعناية <mark>الروتينية والتحضير للشحن</mark>

#### ارشادات تتعلق بتشغيل الكمبيوتر والعناية الروتينية به

اتبع الإرشادات التالية لإعداد الكمبيوتر بطريقة صحيحة وللعناية به وبجهاز العرض:

- الاحتفاظ بالكمبيوتر بعيدًا عن الرطوبة الزائدة، ونور الشمس المباشر، ودرجات الحرارة القصوى العالية والمنخفضة.
- تشغيل الكمبيوتر على سطح ثابت ومستوٍ. ويجب ترك مساحة فارغة من ١٠,٢ سـم (٤ بوصات) على كافة حوانب الكمبيوتر حيث توجد فتحات تهوية وًفوّق جـهاز العرض للسـماح بانسـياب الـهواء بشـكل جيد.
- السـماح بجريان الـهواء إلى داخل الكمبيوتر وذلك بعدم وضع عوائق أمام فتحات التهوية. لا تضع لوحة المفاتيح مع طي قدمي الإمالة، مباشرة مقابل الجهة الأمامية لوحدة الكمبيوتر المكتبي إذ أن ذلك يعيق أيضًا جريان الهواء.
	- لا تقم أبدًا بتشغيل الكمبيوتر في حالة نزع غطاء فتحة لوحة التغطية أو أي بطاقة توسيع.
	- عدم تكديس اجهزة الكمبيوِتر فوق بعضها أو وضعها بجانب بعضها بحيث يتعرّض كل جهاز لهواء ينتشـر من جديد أو تم تسخينه مسبقًا مصدره جهاز آخر.
		- إذا كان تشغيل الكمبيوتر يتم ضمن حاوية مستقلة، فيجب أن تتوفر فيها فتحات لسحب الهواء وفتحات لإخراجه، كما تنطبق إرشادات التشغيل نفسـها المذكورة أعلاه.
			- عدم تعريض الكمبيوتر ولوحة المفاتيح للسوائل.
			- عدم وضع غطاء من أي نوع كان على فتحات تهوية جهاز العرض.
			- تثبيت وظائف إدارة الطاقة لنظام التشغيل أو برنامج آخر أو تمكين عملها، بما فيها حالات السكون.
				- أوقف تشغيل الكمبيوتر قبل القيام بأي من الإجراءات التالية:
	- تنظيف الكمبيوتر من الخارج بواسطة قطعة قماش ناعمة، ورطبة إذا اقتضت الحاجة. فاستخدام أدوات التنظيف قد يزيل اللماعية أو يلحق الضرر بها.
		- تنظيف فتحات التهوية الموجودة على كافة جوانب الكمبيوتر من وقت إلى آخر. فالنسالة، والغبار، والمواد الغريبة الأخرى قد تعيق مجرى الهواء.

#### التحضير للشحن

اتبع الإرشادات التالية أثناء التحضير لعملية شحن الكمبيوتر:

<span id="page-30-0"></span><mark>١.</mark> انسخ ملفات محرك القرص الثابت احتياطيًا على جهاز تخزين خارجي. تأكد من عدم تعريض وسـيطة النسـخ<br>الاحتياطي لموجات كهربائية أو مغناطيسـية أثناء تخزينها أو نقلها.

**ﷺ ملاحظة:** يتوقَّف محرك القرص الثابت عن العمل تلقائيًا عند إيقاف تشغيل طاقة النظام.

- أخرج كافة الوسائط القابلة للإخراج وقم بتخزينها.  $\cdot$ 
	- أوقف تشغيل الكمبيوتر والأجهزة الخارجية.  $\cdot$
- افصل سـلك الطاقة المتردد من مأخذ التيار المتردد، ثم من الكمبيوتر. ٤.
- افصل مكونات النظام والأجهزة الخارجية عن مصادر الطاقة، ثم افصلها عن الكمبيوتر. ه.

。<br><mark>② ملاحظة: تأكد من تثب</mark>يت كافة اللوحات بطريقة صحيحة وبإحكام في الفتحات المخصصة لها قبل شحن الكمبيوتر.

ضع مكونات النظام والأجهزة الخارجية في العلب الأصلية المخصصة لها أو في علب مماثلة مع توفير مواد ۲. التغليف اللازمة لحمايتها.

# **ج الوصول**

<span id="page-31-0"></span>تقوم شركة HP بتصميم وإنتاج وتسويق منتجات وخدمات يمكن لأي شخص استخدامها، بما في ذلك الأشخاص ذوي الإعاقات، سواء بشكل مستقل أو بمساعدة مناسبة.

#### **التقنيات المساعدة المعتمدة**

تدعم منتجات HP مجموعة كبيرة من التقنيات المساعدة لأنظمة التشغيل ويمكن تكوينها للعمل مع تقنيات مساعدة إضافية. استخدم ميزة البحث على الجهاز الخاص بك للعثور على مزيد من المعلومات حول الميزات المساعدة.

ϢϋدΑ ϞصΗاˬ دةϋمساϟا ةϴتقنϟا نتجاتϣ Ϧϣ Ϧϴعϣ Ξنتϣ ولΣ اتϣمعلوϟا Ϧϣ دϳزϣ لىϋ صولΤلϟ **:ةψΣلاϣ** العملاء لهذا المنتج.

#### **الاμΗال ΑاϟدϢϋ**

نحن نعمل باستمرار على تحسين ميزات ذوي الاحتياجات الخاصة في منتجاتنا وخدماتنا ونرحب بأي تعليقات من المستخدمين. إذا كنت تواجه مشكلة مع أحد منتجات أو إذا كنت ترغب في إعلامنا بميزات ذوي الاحتياجات الخاصة التدي ساعدتك، يرجى الاتصال بالولايات المتحدة على الرقم ٥٧٠٧-٢٥٩-(٨٨٨)، من الاثنين إلى الجمعة، من ٦ ص إلى ٩ م بتوقيت منطقة الجبال. إذا كنت أصم أو تعاني من صعوبات في السـماع، وكنت تسـتخدم ITRS/VRS/WebCapTel، اتصل بنا إذا كنت في حاجة إلى الدعم الفني أو لديك استفسارات حول ميزات ذوي الاحتياجات الخاصة عن طريق طلب الرقم ٧٠٥٨-(٨٧٧-(٨٧٧)، من الاثنين إلى الجمعة، من ٦ ص إلى ٩ م بتوقيت منطقة الحبال.

# <mark>الفهرس</mark><br>ا

أقفال قفل الكبل [١٩](#page-24-0) قفل عادي [١٩](#page-24-0) إرشادات التثبيت Σ إرشادات التهوية [٢٤](#page-29-0) إرشادات تشغيل الكمبيوتر [٢٤](#page-29-0) إزالة بطارية [١٦](#page-21-0) لوحة تغطية الكمبيوتر ٦<br>محرك الأقراص الثابتة [٩](#page-14-0) إمكانية الوصول لذوي الاحتياجات الخاصة [٢٦](#page-31-0) استبدال البطارية [١٦](#page-21-0) التحرير السريع [٢٠](#page-25-0) التحضير للشحن [٢٥](#page-30-0) الحماية قفل الكبل [١٩](#page-24-0) قفل عادي [١٩](#page-24-0) الذاكرة تثبيت [١٢](#page-17-0) تجميع المآخذ [١٣](#page-18-0) مواصفات [١٢](#page-17-0)

**ل**

<span id="page-32-0"></span>لوحة التغطية<br>إزالة [٦](#page-11-0) إعادة تركيب ۷

#### **م**

مُحرك الأقراص الثابتة<br>إزالة [٩](#page-14-0)<br>تثبيت ٩ مكونات اللوحة الأمامية ٢<br>مكونات اللوحة الخلفية ٢<br>موقع الرقم التسلسلمي [٣](#page-8-0)<br>ووقع معرف المنتج ٣<br>و

[٢٠](#page-25-0) HP Quick Release دةΣو وصلة سلك الطاقة [٥](#page-10-0)

#### **ت**

خيارات التركيب تحت المكتب [٢٢](#page-27-0) على الجانب الخلفي من الشاشة [٢٢](#page-27-0) على الحائط [٢٢](#page-27-0) خيارات التركيب المعتمدة [٢٢](#page-27-0)